This article was downloaded by: [UMKC University of Missouri Kansas City] On: 08 April 2015, At: 09:59 Publisher: Routledge Informa Ltd Registered in England and Wales Registered Number: 1072954 Registered office: Mortimer House, 37-41 Mortimer Street, London W1T 3JH, UK

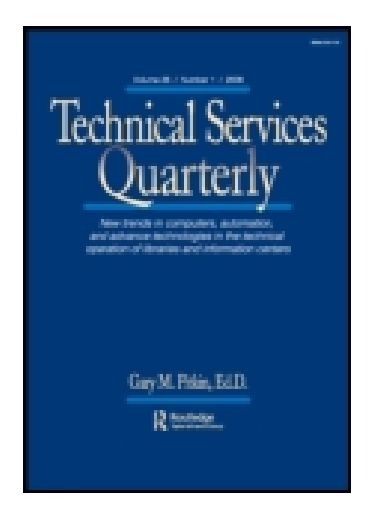

## **Technical Services Quarterly**

Publication details, including instructions for authors and subscription information: <http://www.tandfonline.com/loi/wtsq20>

**ANCESTRY.COM http://www.ancestry.com**

Kathleen Schweitzberger<sup>a</sup>

<sup>a</sup> University of Missouri–Kansas City, Kansas City, MO Published online: 20 Mar 2012.

**To cite this article:** Kathleen Schweitzberger (2012) ANCESTRY.COM http://www.ancestry.com , Technical Services Quarterly, 29:2, 157-159, DOI: [10.1080/07317131.2012.650956](http://www.tandfonline.com/action/showCitFormats?doi=10.1080/07317131.2012.650956)

**To link to this article:** <http://dx.doi.org/10.1080/07317131.2012.650956>

## PLEASE SCROLL DOWN FOR ARTICLE

Taylor & Francis makes every effort to ensure the accuracy of all the information (the "Content") contained in the publications on our platform. However, Taylor & Francis, our agents, and our licensors make no representations or warranties whatsoever as to the accuracy, completeness, or suitability for any purpose of the Content. Any opinions and views expressed in this publication are the opinions and views of the authors, and are not the views of or endorsed by Taylor & Francis. The accuracy of the Content should not be relied upon and should be independently verified with primary sources of information. Taylor and Francis shall not be liable for any losses, actions, claims, proceedings, demands, costs, expenses, damages, and other liabilities whatsoever or howsoever caused arising directly or indirectly in connection with, in relation to or arising out of the use of the Content.

This article may be used for research, teaching, and private study purposes. Any substantial or systematic reproduction, redistribution, reselling, loan, sub-licensing, systematic supply, or distribution in any form to anyone is expressly forbidden. Terms & Conditions of access and use can be found at [http://www.tandfonline.com/page/terms](http://www.tandfonline.com/page/terms-and-conditions)[and-conditions](http://www.tandfonline.com/page/terms-and-conditions)

information about the author, bibliographies, blog posts, and upcoming events. These pages may be maintained by the author or publisher, although some data is inherited from the Amazon record itself.

Once the user has found his book, the extensive information provided by Amazon may be of use to him. Author pages and features such as "customers who bought this item also bought ..." lead Amazon customers to other related resources. Problems occur, however, for the user who is not searching for a specific item. This is because of Amazons flawed subject search capability.

Subject searches are conducted through the ''subject browse'' menu in the advanced search screen, which provides users with a drop-down menu of choices from a controlled vocabulary. To find a book about United States history, the user would first select "history," then limit to "United States." Other limits are available, such as format, author, or series. Users can sort by customer review, price, or publication date. The default sort is ''popularity.'' A user searching for a book about the local history of a particular city or town could either use a keyword search for the city or town name, or could limit the previous subject browse search to ''State & Local,'' followed by a keyword search for the city or town name. This search is problematic for a researcher, who may not be seeking the most popular title about their topic. In many instances, the resulting data is incorrect or misleading. A search for ''Jersey City'' brought not only books about Jersey City, New Jersey, but also about the broader topic of cities in New Jersey.

Subject access and overall organizational structure are areas where library catalogs surpass Amazon, providing a service to researchers that cannot be matched. Lessons that technical services librarians can learn from Amazon, however, are that more metadata is perhaps better than less, and that metadata can be supplied by a variety of sources. Users, authors, and publishers collaborate to enhance Amazons bibliographic database. The data could be strengthened with subject access and a clear organizational structure. It would take a librarian, it seems, to bring order to the jungle.

Rating: 4 out of 5

Melissa De Fino Rutgers University Libraries Piscataway, NJ

## ANCESTRY.COM http://www.ancestry.com

When I first heard about Ancestry.com, I looked at it as a genealogical research tool. But my library is a NACO library so we decided to try it for authority work for personal names. It is not something I go to immediately when establishing a name but when I run into a somewhat generic name that I do not want to add to an undifferentiated authority record, it is often my choice for further name research. Armed with only time period and occupation or location, I am off on a treasure hunt! And often, the hunt pays off with the discovery of a middle name and/or birth/death dates necessary for establishing unique headings.

There are two editions of Ancestry.com—a personal edition (available for \$23/month for searches in the United States only or \$35/month for worldwide searches) and a library edition. The library edition home page is very simple with a basic search box for the name, place, and birth date. There are add-on search options, including names of spouse, parent, siblings, or children. The home page also includes a list of census collections by country and other collections, such as birth, marriage, death, and immigration records. There is an advanced search option that includes items from the basic search and then adds facets like keywords, gender, and race/nationality. A drop-down search menu contains census and voter lists, birth, marriage, and death records, military records, immigration and travel documents, newspapers and publications, and the Ancestry card catalog. The last item is more for the genealogist as it comprises charts and forms for recording ancestral information. It also includes census extraction forms that allow you to easily view the census format and column headings.

What do I use the most in my NACO research? The census collections and newspapers for the obituaries. Ancestry.com includes several types of records that can help in establishing a personal name, including birth, marriage and death records; census (United States, Canada, and United Kingdom) and voter lists; citizenship and naturalization records; military records; school and church directories, including pictures; and wills. Most of the records are searched by a person's first and last name, event dates (if known), and location. These sources can also be helpful for consolidating duplicate name authority records. For example, there are two records in the LC Name Authority file for Edward Floyd who lived in Winthrop, Massachusetts in the mid-nineteenth century. One has him established as ''Floyd, Edward'' and the other as ''Floyd, E.'' I was first suspicious when I examined the source information in the authority records and I used Ancestry.com to confirm my belief that these records represent the same person and I need to report this to the Library of Congress.

The Ancestry.com home page has a Help feature that consists of an Answers page, a Learning Center page, and a Family History Wiki. This is not very helpful as it is designed for the genealogist. But be warned! If you have any interest in family history, you will find yourself searching various trails within this tool. You will find yourself checking wills, bank records, tax records, criminal records, and anything else that looks interesting. Also you can get distracted if you find some record that may help with your personal genealogical research. Ancestry.com can suck you in very easily and you find you are not always using it efficiently. The final rule for using this tool as with any other library research tool for authority work is ''Do a reasonable amount of searching; then stop if you can't find anything.'' But you will be surprised at what you may find when it is your last resort.

Rating: 3 of 5

Kathleen Schweitzberger University of Missouri—Kansas City Kansas City, MO

## **CARTOMUNDI** http://www.cartomundi.fr

The realization that I am a no cartographer set in early on upon accessing the CartoMundi Website. Although I am a loyal follower of maps apps, I was lost. Peering at the map of the world found under the heading ''find maps by geographic location,'' I tried to deduce why some parts of the world were shaded in pink and some were not. The notion that the pink areas represent maps in the database did not pan out. Clicking on the map pulled up an expandable red rectangular that led me to think it would act as a query parameter once the search button was pushed, but my only result when I tried it was ''zero.'' I wanted to ask for directions!

As stated on its Website, CartoMundi is dedicated to the promotion of the cartographic heritage. It was primarily conceived as a resource for librarians, scholars and students, but it can also be of interest to individuals in areas such as publishing or tourism.

The Website is divided into three parts: a directory of participating institutions, a catalog, and an index. The directory currently contains 103 institutions from around the world and includes map libraries, retailers, and publishers. This is the only part of the Website that brings results from a search defined by the map parameters. The search box in the map section, called ''Reach a place,'' allows for either the geographical coordinates or a name query. The results of the map search may be combined with the listing of the holdings institutions that further can be qualified by the name and geographic location. The institutional level page displays the summary of map holdings, business hours, and the link to the official Website. The directory part of the CartoMundi portal is the only one free of charge.

I could not find a way to look at the sections of the Website for the shared catalog or index: both require an annual fee. The non-subscriber has to rely on the information contained in the site's brochure (http://www.carto mundi.fr/cmfiles/F50/CartoMundi%20EN%2010-05.pdf ).

The CartoMundi Website is trilingual—entries are in English, French, and Spanish. The language is selected by clicking on a corresponding flag